## Android CI At Scale - How Square Makes It Work

Paul Hundal, Inez Korczyński DPE Summit 2023

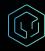

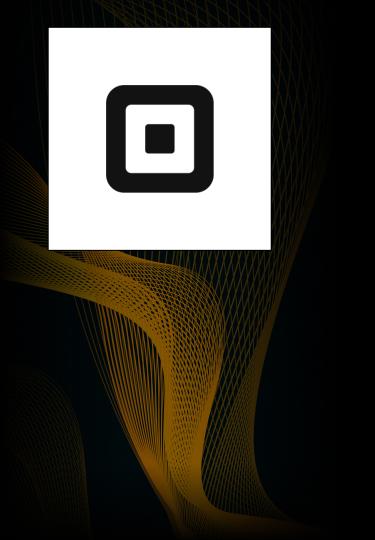

Square

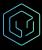

## **Our Team**

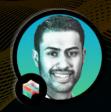

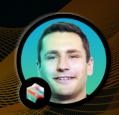

**Paul Hundal** 

Senior Software Engineer

Inez Korczyński

Senior Software Engineer

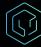

## Agenda

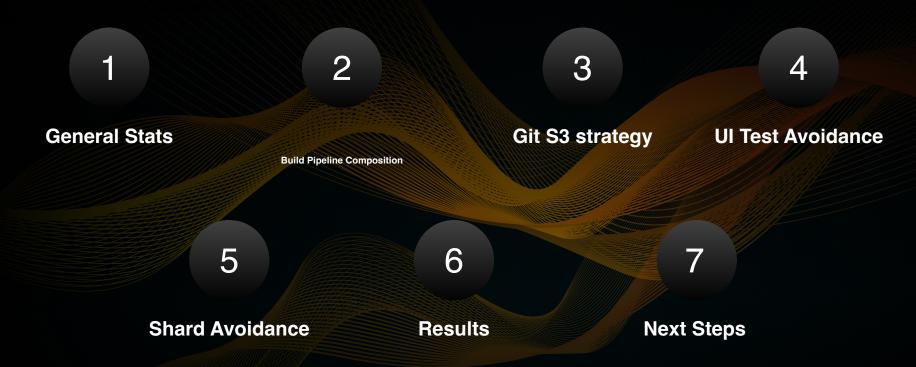

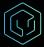

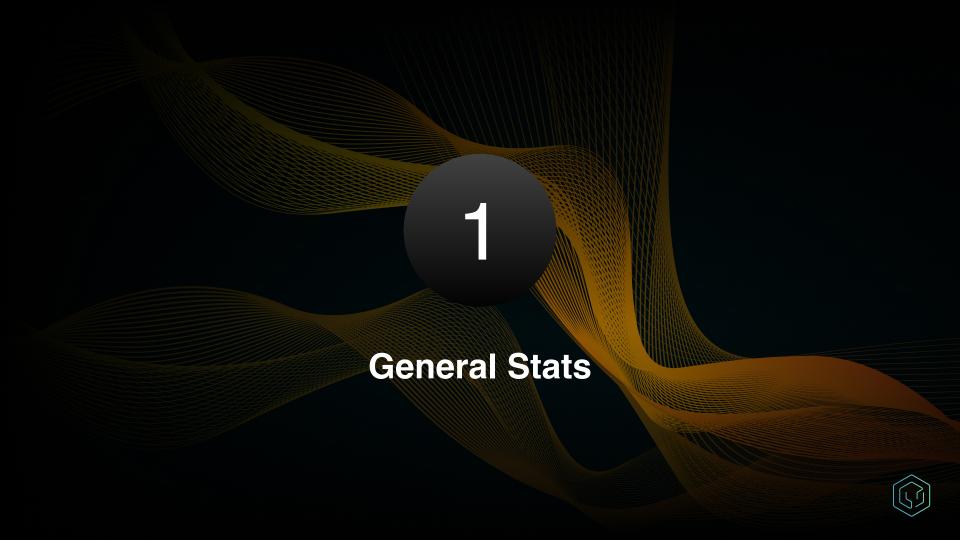

# Overview & numbers

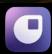

Square Go

Discover your go-to's

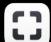

Photo Studio by Square

eCommerce Product Photography

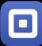

Square Invoices: Invoice Maker

Invoicing, Estimates, Bills

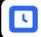

Square Team

Square Team App

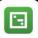

Square Payroll

Payroll App

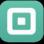

Square: Retail Point of Sale

Payment, Inventory Managem...

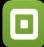

**Square Appointments** 

Booking, Scheduling, Payments

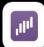

Square - Dashboard for POS

Simple, Powerful POS Analytics

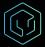

#### Some Stats

- 200 Android developers
- 11 apps in Google Play Store
- 300 demo/development apps
- 5,400 Android modules

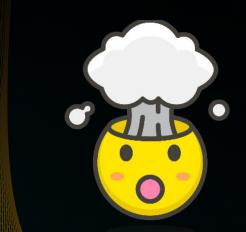

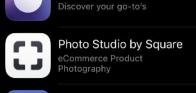

Square Go

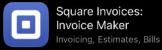

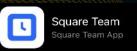

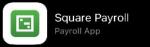

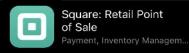

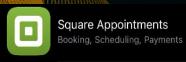

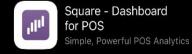

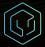

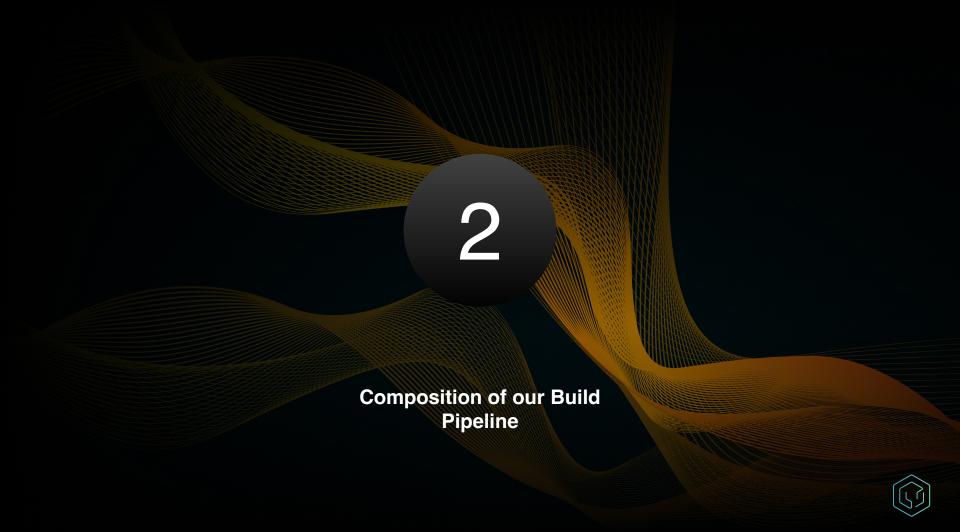

#### Types Of Jobs

- checks
  - e.g. check-ktlint, check-unused-dependencies
- builds
  - e.g. pos-assemble-release, pos-assemble-android-test, login-screenassemble-debug,
- unit tests
  - e.g. pos-unit-tests
- ui-tests
  - o e.g. pos-ui-mobile, point-of-sale-ui-tablet
- publish
  - o pos-sign-and-upload

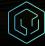

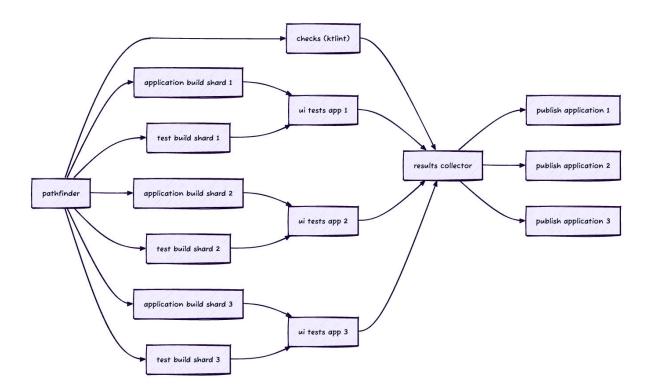

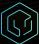

## Problems?

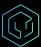

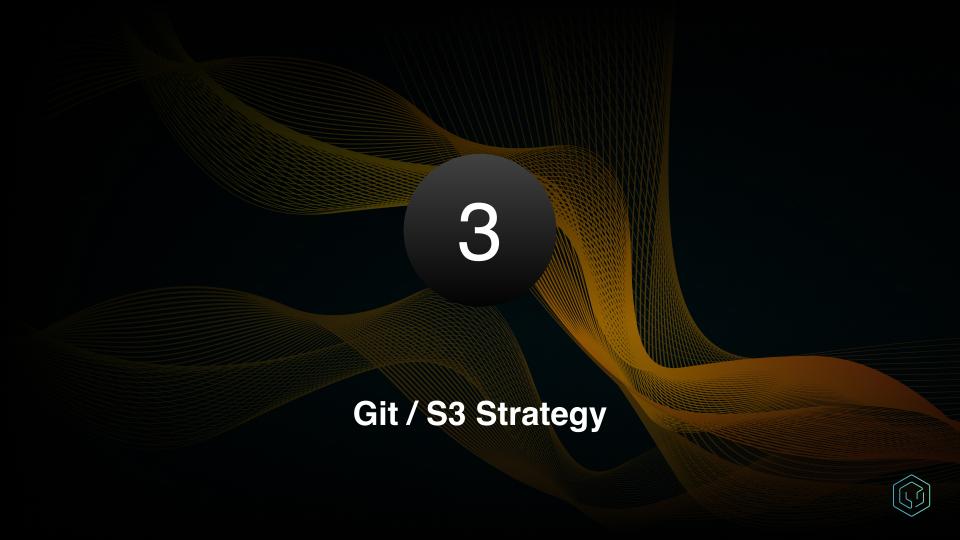

- Git snapshot
  - Created daily
  - Shallow clone (depth=50)
- Git bundle
  - Created for each SHA
  - Differential (snapshot => SHA)

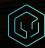

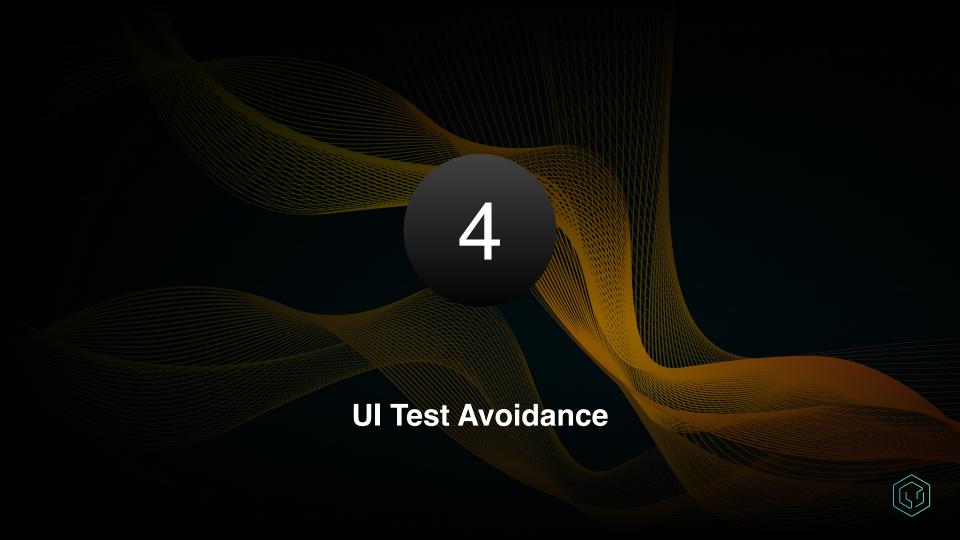

- 14,000 UI tests
- 500 CI UI tests jobs

pos-mobile-ui
3,100 tests & 120 emulators
login-screen-demo-mobile-ui
5 tests & 1 emulator

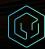

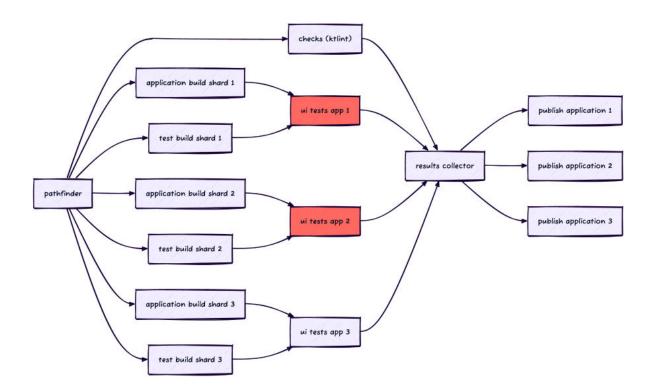

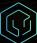

#### Smali classes/files ending up in different directories

```
# As it turns out in Android compilation with multidexing sometimes some classes will end up in
# for instance small classes2 and other time in small classes5 (it is not deterministic),
# however it does not have impact on how the application work. To work-around that we are moving
# all files/directories into common ( smali classes ) directory first.
# Note: `smali classesX` start from 2
FileUtils.mkdir("#{dir}/ smali classes /")
i = 2
while true
  if File.directory?("#{dir}/smali classes#{i}")
    `cp -r #{dir}/smali classes#{i}/. #{dir}/ smali classes /`
    raise "Copying smali classes* to smali classes failed" unless $?.success?
   FileUtils.rm rf("#{dir}/smali classes#{i}")
    i = i + 1
  else
   break
  end
end
```

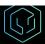

#### Timestamp, versions, shas

```
if version_name != nil && File.file?("#{dir}/__smali_classes__/com/squareup/android/util/RealPosBuild.smali")
   `sed -i#{SED_BACKUP_EXTENSION_SUFFIX} '/"#{version_name_without_postfix}"/d' #{dir}/__smali_classes__/com/squareup/android/util/RealPosBuild.smali"
   raise "Failed to remove version_name_without_postfix" unless $?.success?
   `sed -i#{SED_BACKUP_EXTENSION_SUFFIX} '/"#{version_name_with_postfix}"/d' #{dir}/__smali_classes___/com/squareup/android/util/RealPosBuild.smali"
   raise "Failed to remove version_name_with_postfix" unless $?.success?
end

if version_code_hex != nil && File.file?("#{dir}/__smali_classes___/com/squareup/android/util/RealPosBuild.smali")
   `sed -i#{SED_BACKUP_EXTENSION_SUFFIX} '/0x#{version_code_hex}/d' #{dir}/__smali_classes___/com/squareup/android/util/RealPosBuild.smali"
   raise "Failed to remove version_code_hex" unless $?.success?
end
```

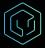

### **Results - hit ratios**

98%

25%

Large applications

Demo/Development applications

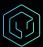

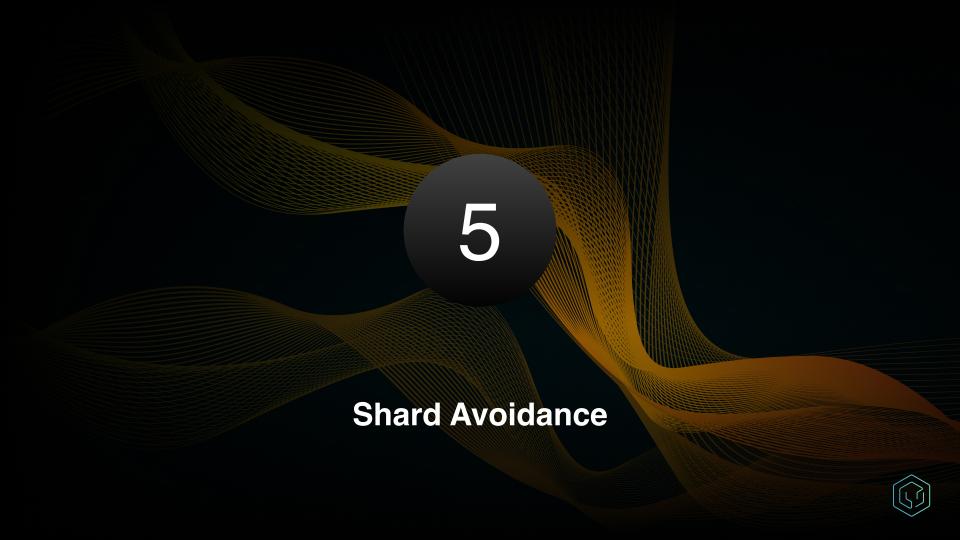

#### **Shard Avoidance Benefits**

- Faster Builds
- Less potentially flakey shards to run
- Reduced worker queue
- Faster developer iterations

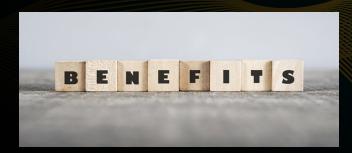

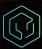

#### **Shard Avoidance In Practice**

- Compare Git SHA's
- Analyze modified files
- Map to Gradle Modules
- Find minimum set of CI shards to run

```
val shardsToDocsDeferred = getShardsToDocsDeferred(analysisResultDeferred)
val docsToShardsDeferred = getDocsToShardsDeferred(shardsToDocsDeferred)
// Gathers all shards that are not mapped to docs
val unmappedShardsDeferred = async(Dispatchers.Default) {
  options.kochiku.targets.map { it.type }.toSet() - shardsToDocsDeferred.await().keys
// Run the global file check while spinning up other coroutines
val noGlobalFilesDeferred = async {
  ensureNoGlobalFiles(analysisResultDeferred, unmappedShardsDeferred)
// Performs the analysis that produces the shard skipping as well as logging to ES2
val analysisDeferred = getAnalysisDeferred(analysisResultDeferred, docsToShardsDeferred)
// Check for the global files changed on the first await. This gives all jobs a chance to run.
LOGGER.info("Checking global file changes")
val globalFilesCheckResult = noGlobalFilesDeferred.await()
if (qlobalFilesCheckResult.isNotEmpty()) {
  if (options.kochikuPipelineOnly) {
    LOGGER.warn("Global files changes detected. Not skipping any shards.")
    writeKochikuPipelineToFile(emptySet())
    return@coroutineScope
  } else {
    throw GlobalFilesFoundException(globalFilesCheckResult.files)
LOGGER.info("Finding affected shards")
val affectedShards = findAffectedShards(analysisDeferred.await())
LOGGER.info("Calculating skippable")
val skippable = (shardsToDocsDeferred.await().keys - affectedShards).toSortedSet()
```

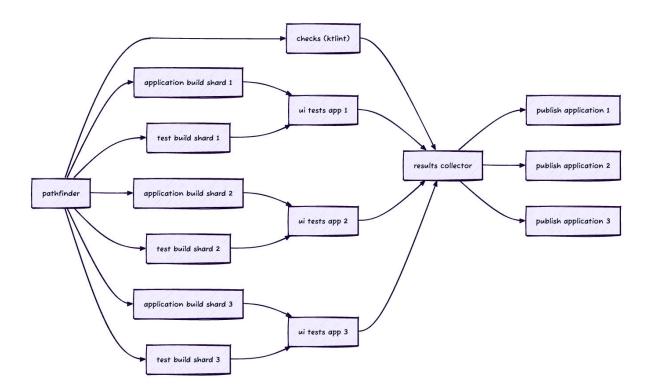

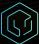

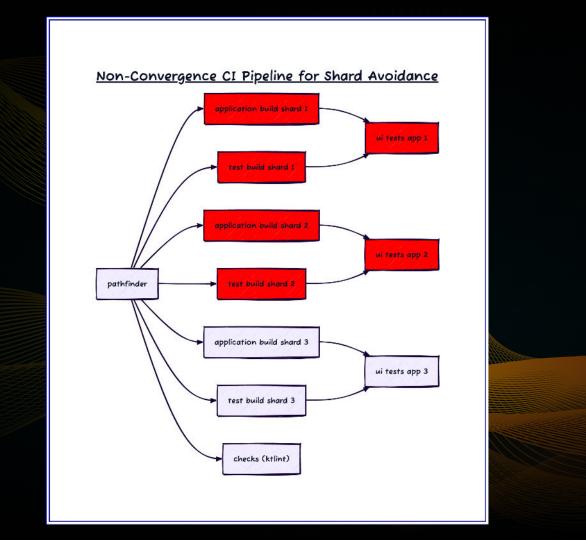

#### **Gradle Tooling API**

We analyzed how Gradle interacts with IntelliJ using the Tooling API to extract a custom model representation of our dependency graph.

- Extract the build graph
- Create model representation for analysis
- Inject models into our analyzer
- Determine which shards to skip

```
// Build action to grab the SquareProject on a per-project basis
private class ProjectBuildAction(private val project: Model) : BuildAction<SquareProject?> {
  override fun execute(controller: BuildController): SquareProject? {
    return controller.findModel(project, SquareProject::class.java)
 * Base build action to gather all [SquareProject] from the current build.
internal class SquareBuildAction(
  private val allowParallelConfiguration: Boolean,
) : BuildAction<List<SquareProject>> {
  override fun execute(controller: BuildController): List<SquareProject> {
   // Run the ProjectBuildAction in parallel, if we can
    val canRunParallel = controller.getCanQueryProjectModelInParallel(SquareProject::class.java)
    // The "BuildModel" is the Gradle build after evaluating the "settings.gradle" file
    val actions = controller.buildModel
      .projects // All projects included in the "settings.gradle" file
      .asSequence()
      .filter { it.path != ":" } // Filter out the root project
      .map { project ->
        return@map ProjectBuildAction(project)
      }.toList()
    if (actions.isEmpty()) return emptyList()
    return if (allowParallelConfiguration && canRunParallel) {
      controller.run(actions).filterNotNull()
    } else {
      actions.mapNotNull { it.execute(controller) }
```

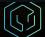

## **Shard Avoidance Results**

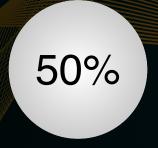

360

**Shards Skipped** 

**Time Saved (hrs)** 

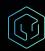

#### **Static Build Analyzer**

We tried to bypass Gradle using Groovy's AST Parsing

- Mimic the model representation of Gradle
- Bypass the Tooling API completely
- Reduce the 3-5 minute runtime of the configuration phase to mere seconds!
- Lower level of correctness

```
* Visits dependency block and returns all dependency statements without the reflection statement
 * (e.g. this.) block.
class DependenciesVisitor(
 dependencyRules: List<DependencyRule>,
 private val visitorManager: VisitorManager
) : Visitor(dependencyRules, visitorManager) {
 private var depsStart = -1
 private var depsEnd = -1
 override fun visitMethodCallExpression(call: MethodCallExpression) {
    if (call.methodAsString == "dependencies") {
     depsStart = call.lineNumber
     depsEnd = call.lastLineNumber
   super.visitMethodCallExpression(call)
 override fun visitExpressionStatement(statement: ExpressionStatement) {
   if (statement.lineNumber > depsStart & statement.lastLineNumber < depsEnd) {
     visitorManager.add(this.javaClass, statement.text.replace("this.", ""), statement.lineNumber)
    super.visitExpressionStatement(statement)
 override fun clear() {
   depsStart = -1
   depsEnd = -1
```

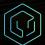

#### **Shard Avoidance Cache**

We realized that though expensive, Gradle produce an accurate representation of our build graph. But does it need to be invoked every time?

- Global files modified only 8% of the time
- Reusable build graph
- S3 Key/Value Store

```
interface AvoidanceCache {
  * Save to avoidance cache
  * Aparam key -> Hash value to key on
  * @param value -> ByteArray of data to upload to cache
 . Paul Hundal
 @Throws(SdkClientException::class, S3Exception::class)
 suspend fun save(
   kev: String,
   value: ByteArray
  * Fetch from avoidance cache the content of the key
  * @param key -> Hash value to retrieve value from
  * @return [ButeArray] -> ButeArray of the contents in this cache OR null if not found

≜ Paul Hundal

 @Throws(
   InvalidObjectStateException::class,
   SdkClientException::class,
   S3Exception::class
 suspend fun get(key: String): ByteArray?
```

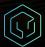

## Results

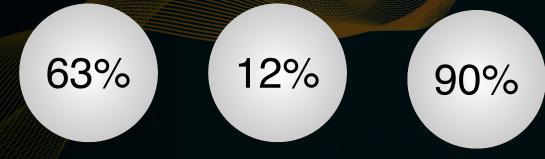

Avoidance Analysis Time Savings

**Overall Build Time Reduction** 

**Avoidance Cache Hit Rate** 

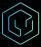

#### Results

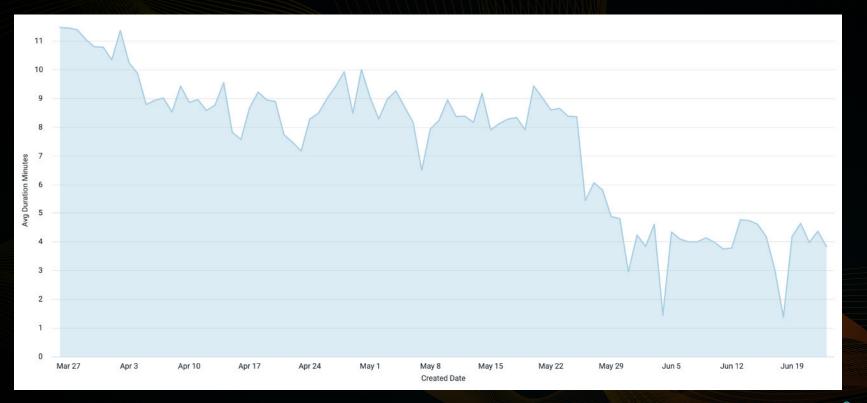

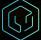

#### Recap

- Problem Space
  - o 11 Apps
  - 200 Developers
  - 1,200 Shards
  - 14,000 UI Tests
  - 5,400 Android Modules
- Solutions
  - UI Test Avoidance
  - Shard Avoidance
  - Shard Caching

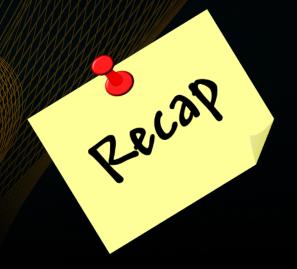

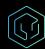

## THANKS

paul.hundal@block.xyz inez@block.xyz

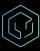